Adrian Ernst, Christian Heyroth, Timo Karl, Lisa Palomba, Marcel Schüttel. Corinna Walter

## 1 Einleitung

Kaufpreissammlungen stellen ein bedeutendes Hilfsmittel zur Beobachtung und Interpretation des Immobilienmarktes dar. Durch die Auswertung grundstücksbezogener Rechtsgeschäfte tragen die für die Einrichtung und Führung verantwortlichen Gutachterausschüsse einen erheblichen Anteil zur transparenten Gestaltung des Grundstücksmarktes bei. Der gesetzliche Auftrag zur Führung der Kaufpreissammlung geht aus § 193 Abs. 3 BauGB hervor und wird in § 195 BauGB inhaltlich spezifiziert. Demnach ist "... jeder Vertrag, durch den sich jemand verpflichtet, Eigentum an einem Grundstück gegen Entgelt, auch im Wege des Tausches zu übertragen oder ein Erbbaurecht zu begründen ..." (nachfolgend vereinfachend mit Kauffall bezeichnet) einzuarbeiten. Für die Wertermittlungspraxis besitzt insbesondere die Ableitung von Bodenrichtwerten und sonstiger zur Wertermittlung erforderlicher Daten wie Liegenschaftszinssätze, Umrechnungskoeffizienten, Bodenpreisindexreihen herausragende Bedeutung. Eine effiziente Gestaltung der Benutzungsund Analyseprozesse zur Gewinnung dieser Informationen setzt den Einsatz moderner Datenverarbeitungstechnologie voraus. Für die Bezeichnung von Wertermittlungs-Informations-Systemen dieser Zielrichtung hat sich der Begriff Automatisierte Kaufpreissammlung (AKS) manifestiert. Die Mehrheit der verfügbaren Implementierungen beschränkt sich auf den registrativen Teil, die Kaufpreisdatei. Eine automationsgestützte Herstellung der Kaufpreiskarte, einer kartografischen Präsentation wesentlicher Inhalte der Kaufpreisdatei, bleibt dabei unberücksichtigt. Der Anwender stellt sich jedoch zunehmend die Frage der Realisierbarkeit eines durchgängig automatisierten Systems. Der vorliegende Beitrag stellt diesbezüglich eine Lösung vor, welche vor allem auf den Bedarf einer kleineren bis mittleren Kommune ausgerichtet ist.

# 2 Anforderungsprofil

Die Aufgaben im Zusammenhang mit der Unterhaltung einer AKS untergliedern sich in die Bereiche Erfassung, Führung/Verwaltung, Auswertung/Analyse und Auskunft/ Datenabgabe/Präsentation. Zur Bewältigung der Anforderungen muss zum einen eine grafische Benutzeroberfläche zur Strukturierung der Ein- und Ausgabemechanismen angeboten und zum anderen eine effiziente Datenhaltung zur Konservierung der Informationen implementiert

# Entwicklung einer EDV-gestützten Kaufpreissammlung mit Kaufpreiskarte

werden. Es ist anzustreben, die Umsetzung und Fortführung der Programmoberfläche und der Datenbankstrukturen mit einfachen Mitteln zu ermöglichen, um das Gesamtprodukt unterschiedlichen Ansprüchen anpassen zu können. Die Implementierung soll auf handelsüblichen PCs mit einem aktuellen Microsoft-Windows-Betriebssystem lauffähig sein und berücksichtigen, dass die fokussierte Zielgruppe im Regelfall nicht über die technische und personelle Ausstattung zur Führung eines Geo-Informations-Systems verfügt.

# 3 Konzept

Um dem Anforderungsprofil entsprechen zu können, wurde zunächst ein grundlegender praktikabler Ansatz zur Handhabung der AKS entwickelt. Dieser sieht vor, im Gutachterausschuss nur die Kaufpreisdatei zu pflegen und diese regelmäßig an einen Dienstleister oder Partner mit entsprechender Ausstattung zur Erzeugung der Kaufpreiskarte abzugeben.

Für die Führung der Kaufpreisdatei müssen die vom Gutachterausschuss erhobenen Daten in einheitlicher und strukturierter Form abgelegt und vorgehalten werden, um Analysen, wie z. B. Grundstücksmarktberichte, auch über eine große Zahl von Datensätzen effizient durchführen zu können. Diesen Bedürfnissen wird man durch den Einsatz einer relationalen Datenbank gerecht, welche im Bereich der Geodatenbanken etabliert ist und aufgrund ihrer tabellarischen Gliederung und ihres Aufbaus leicht verständlich und vermittelbar erscheint.

Die in diesem Beitrag beschriebene Lösung stützt sich auf das Microsoft-Produkt Access, welches als Bestandteil von Microsoft Office Professional bei einer Vielzahl von potentiellen Anwendern vorliegt. Access bietet im Vergleich zu anderen Datenbanken u. a. folgende Vorteile:

- Access gliedert sich in die weit verbreitete Microsoft-Produktreihe ein – eine Erleichterung bei der Einarbeitung ist zu erwarten,
- zur Gestaltung der Datenbank ist kein tiefes Datenbank-Experten-Wissen nötig, da eine Unterstützung durch grafische Programm-Assistenten stattfindet,
- ansprechend formatierte Berichte und Diagramme können in wenigen Arbeitsschritten erstellt und geändert werden,
- die Verknüpfung und der Datenaustausch mit anderen Microsoft-Office-Produkten (Textverarbeitung und Tabellenkalkulation) ist gewährleistet,

– die Möglichkeit, Eingabe-Dialoge und Ausgabefenster zu kreieren, trägt entscheidend zur Strukturierung und hierarchischen Gliederung der Datenbankinhalte bei und hilft, Fehleingaben zu vermeiden,

zur Lösung komplexerer Probleme steht eine integrierte Programmierschnittstelle (Visual Basic) zur Verfügung. Da die potentiellen Anwender kein vollwertiges Geo-Informations-Sytem besitzen und die Partner zur Ausfertigung der Kaufpreiskarte mit verschiedenen GI-Systemen ausgestattet sind, besteht das Erfordernis, die Kaufpreisdatei für die Zusammenarbeit mit unterschiedlichen GIS vorzubereiten. Dabei muss gewährleistet sein, dass das System für die Darstellung der Kaufpreiskarte mit der Datenbank Access zusammenarbeiten kann und die Herstellung der Kaufpreiskarte automatisiert unterstützt wird. Des Weiteren soll die Datei auf der Grundlage beliebiger digitaler Kartenprodukte präsentiert werden können, wie zum Beispiel ALK, ATKIS, DGK5, Stadtgrundkarte, Rasterdaten u.s.w. In der Regel bietet sich die Liegenschaftskarte als Kartengrundlage an, da diese meist in Raster- oder Vektorformat in der Kommune vorgehalten wird.

In der hier vorliegenden Lösung wurde exemplarisch eine Anbindung mit dem Programm GeoMedia Professional von Intergraph realisiert.

#### 4 Kaufpreisdatei

In der Kaufpreisdatei werden Ordnungsmerkmale, Vertragsmerkmale und wertbeeinflussende Attribute der Rechtshandlungen vermerkt. Unter Ordnungsmerkmalen versteht man die Angaben des Liegenschaftskatasters und des Grundbuchs, die Bezeichnung der Gemeinde, Straße, Hausnummer und die Flurstückskoordinaten. Vertragsmerkmale sind insbesondere die Vertragsart, beziehungsweise ein sonstiger Grund des Rechtsübergangs, die Gruppen der Vertragsparteien, das Entgeld, die Zahlungsbedingungen sowie Besonderheiten der Preisvereinbarung und ungewöhnliche persönliche Verhältnisse. Wertbeeinflussende Umstände stellen im Wesentlichen Entwicklungszustand, Lage und Größe, tatsächliche Nutzung, Art und Maß der zulässigen Nutzung des Grundstücks und bei baulichen Anlagen Zustand, Alter, Bauvolumen und etwaiger Ertrag dar. Die für die Wertermittlung bedeutsamen Daten, die den Gutachterausschüssen und ihren Geschäftsstellen bei der Erfüllung ihrer Aufgaben bekannt werden, sind ebenfalls zu erfassen. Die Grundlage für die Modellierung der Datenbankstrukturen und die Gestaltung der Eingabemasken ist die Einteilung der Kauffälle in Klassen, die sich insbesondere in den, für eine Wertermittlung relevanten Informationen, unterscheiden. Diese Gliederung führt zu sechs Kauffallarten (siehe Abb. 1): bebaute Grundstücke zur Wohnnutzung (bbw), bebaute Grundstücke zur sonstigen Nutzung (bbs), Wohnungseigentum zur Wohnnutzung (eiw), Wohnungseigentum zur sonstigen Nutzung (eiw), unbebaute Grundstücke zur land- und forstwirtschaftlichen Nutzung (lf) sowie unbebaute Grundstücke zur sonstigen Nutzung (ub). Zusätzlich zu den eigentlichen Kauffalldaten bietet die AKS Funktionalitäten zur Eingabe von geschäftstellenbezogenen Informationen und Notaren. Die Abb. 2 enthält exemplarisch die Darstellung der Eingabemaske für bebaute Grundstücke zur Wohnnutzung.

Da die gesamte Datenbank kompakt in einer Datei ("aks.mdb") vorliegt, stellt sich die Datenabgabe äußerst

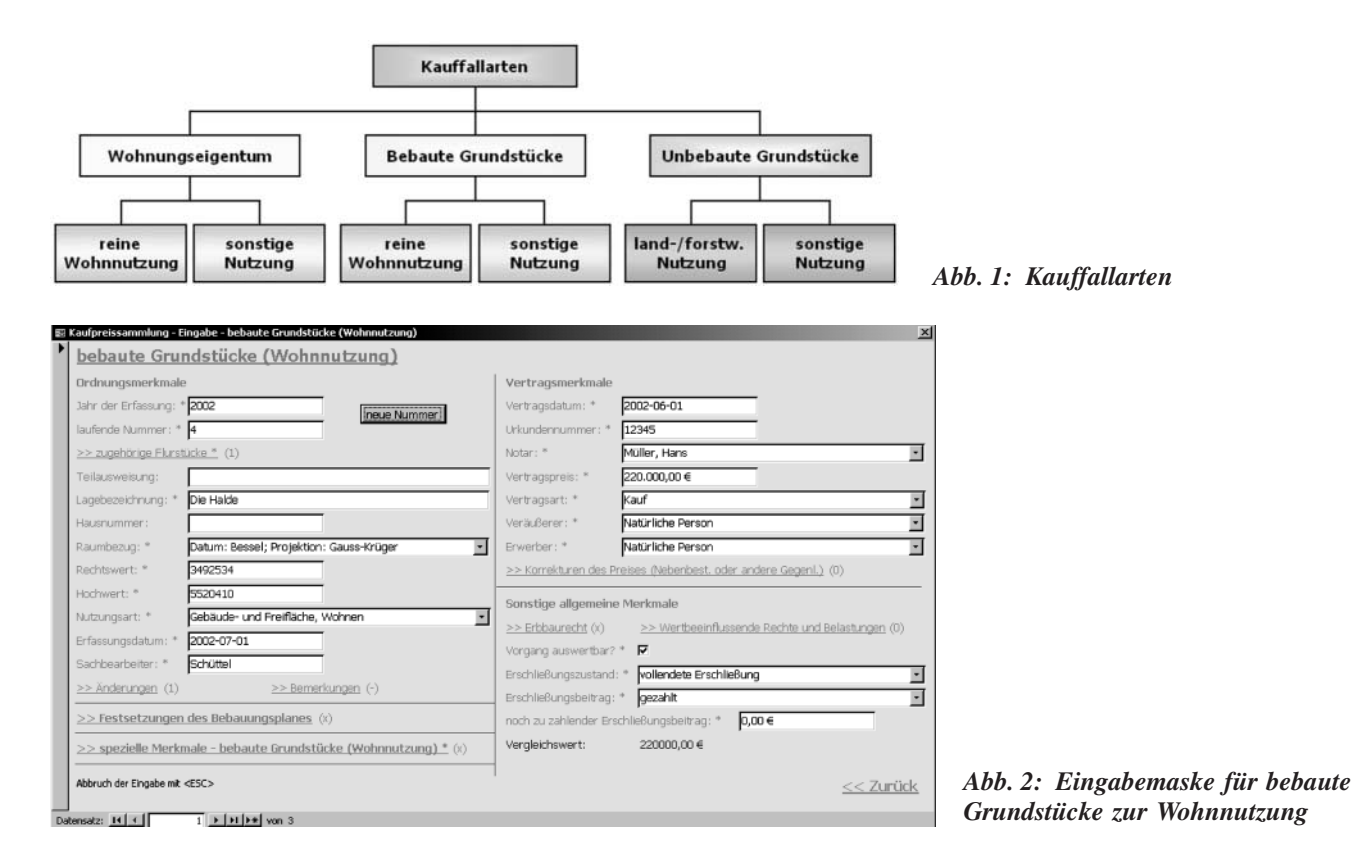

überschaubar und leicht handhabbar dar. Die Realisierung der Kaufpreisdatei besteht im Konkreten aus 38 Tabellen (19 Datentabellen, 19 Katalogtabellen), 31 Abfragen, 38 Formularen, 12 Berichten, 1 Makro und 14 Modulen.

Als Analysen wurden beispielhaft Übersichten über die prozentualen Anteile der Kauffallarten, die Anzahlen der Veräußerungen, Summen und Umsätze der veräußerten Flächen, mittlere €/m<sup>2</sup>-Preise bei Wohnungseigentum, unbebauten und land- und forstwirtschaftlichen Flächen in Diagramm bzw. Tabellenform integriert.

Zur Erleichterung der Navigation in der Datenbank steht ein Recherchefenster zur Verfügung, in dem alle Kauffälle mit Jahr, laufender Nummer, Kauffallart, Lage, Hausnummer, Rechts- und Hochwert angezeigt werden. Der Bearbeiter kann nach unterschiedlichen Kriterien sortieren und Datensätze zur Eingabe öffnen. Alternativ dazu kann in den entsprechenden Dialogen (bbw, eiw usw.) durch alle Vorgänge der Klasse geblättert werde.

## 5 Kaufpreiskarte

Das Ziel der grafischen Anbindung ist es, ausgewählte Daten aus der Kaufpreisdatei zu visualisieren. In der kartografischen Präsentation wird im Allgemeinen die Erkennbarkeit des Grundstückszuschnittes gewünscht. Weiterhin sollten die Rechtshandlungen, soweit sie zu einem Eigentumswechsel an Grundstücken geführt haben, mit dem Zeitpunkt der Preisbestimmung, insbesondere des Vertragsabschlusses, vermerkt sein. Die Grundlage der hier vorgestellten Kaufpreiskarte bildet die ALK. In der Kaufpreiskarte werden die in Tab. 1 genannten Informationen nach Kauffallart gegliedert dargestellt. Die Ausprägung der Informationen findet in einer Bruchdarstellung statt. Der Zähler setzt sich je nach Kauffalltyp zusammen aus Kauffallart, Vertragsart, Gebäudetyp, Entwicklungszustand, Nutzungsart und dem  $\epsilon/m^2$ -Preis. Die einzelnen Parameter werden mit Bindestrichen verbunden. Im Nenner wird das Jahr zweistellig und die laufende Nummer vierstellig geführt. Die beiden Werte des Nenners werden durch einen Punkt getrennt.

Die Georeferenzierung der in der Karte dargestellten Informationen eines Kauffalls geschieht durch das manuelle Eingeben eines Präsentationskoordinatenpaares der veräußerten Liegenschaft in der Kaufpreisdatei. Die Position kann aus der Kartengrundlage entnommen werden.

Tab. 1: Inhalt der Kaufpreiskarte

Als Alternative zur Speicherung der statischen Lagekoordinaten bietet sich eine Verknüpfung zur Flurstücksidentität (Flurstückskennzeichen) an, doch wird damit die Option genommen, andere Kartenwerke zu Grunde zu legen. Außerdem müssten Änderungen im Flurstücksbestand der Liegenschaftskarte auch in der AKS nachgeführt oder die Verknüpfungen mit Hilfe einer Historienverwaltung aufrecht erhalten werden.

Im Rahmen der hier vorgestellten prototypischen Umsetzung liegen die Daten der ALK in einer Access-Datenbank vor, welche zunächst in einen GeoMedia-Geoworkspace eingebettet wurden. Als nächster Schritt folgt die Einrichtung einer Objektklasse mit dem Namen "AKS" (Geometrietyp: Punkt; Zahl-Attribute: RECHTS, HOCH; Text-Attribute: ZAEHLER, NENNER) in der ALK-Datenbank. Anschließend ist diese mit Access zu öffnen, die Tabelle "AKS" zu löschen und eine Verknüpfung zu der Tabelle "AKS" der AKS-Datenbank herzustellen. Durch dieses Verfahren wird gewährleistet, dass die Datenbank-Einträge ordnungsgemäß erfolgen. Abschließend werden in GeoMedia das Koordinatensystem der zu importierenden Koordinaten für die Position des Zählers und des Nenners und die Parameter der Beschriftung definiert. Diese Arbeitsschritte werden einmal durchgeführt. Besondere Bedeutung kommt der bereits erwähnten Tabelle "AKS" der AKS-Datenbank zu. Sie beinhaltet die Koordinaten und formatierten Texte für Zähler und Nenner aller Kauffälle. Die Aktualisierung erfolgt innerhalb der Kaufpreisdatei unter dem Menüpunkt "Vorbereiten der Kaufpreiskarte". Die Anpassung der Kaufpreiskarte vollzieht sich automatisch beim Öffnen des Geoworkspace. Ein Beispiel zur Kaufpreiskarte in GeoMedia kann der Abb. 3 entnommen werden.

# 6 Fazit

Der vorgestellte Ansatz zeichnet sich dadurch aus, dass die Implementierung der Kaufpreisdatei ohne die Anschaffung und Pflege eines komplexen Datenbanksystems einfach, kostengünstig und mit geringem Administrationsaufwand realisierbar ist. Die integrierte Entwicklungsumgebung des Access erlaubt eine produktive Anpassung und Weiterentwicklung des Systems. Die Nutzung entsprechender Software-Assistenten gestattet auch dem Nicht-Experten das Hinzufügen von Abfragen und Be-

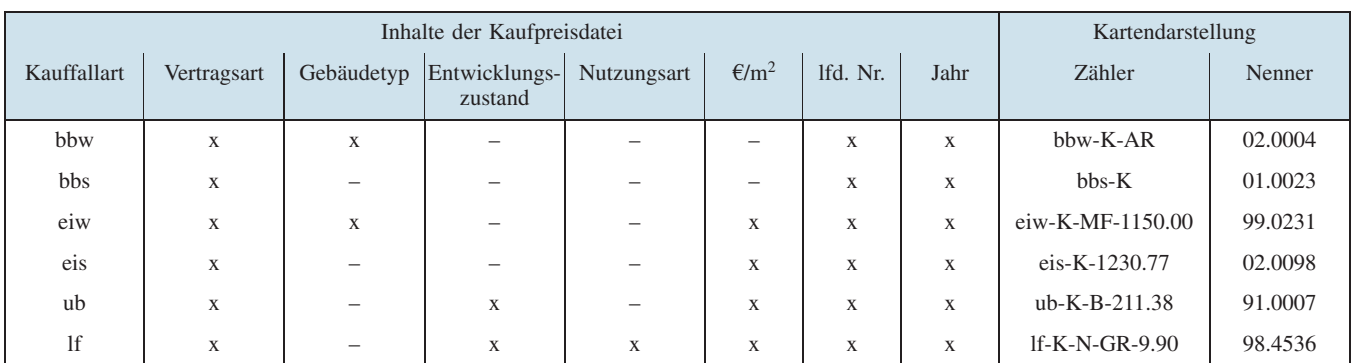

Adrian Ernst et al. – Entwicklung einer EDV-gestützten Kaufpreissammlung mit Kaufpreiskarte

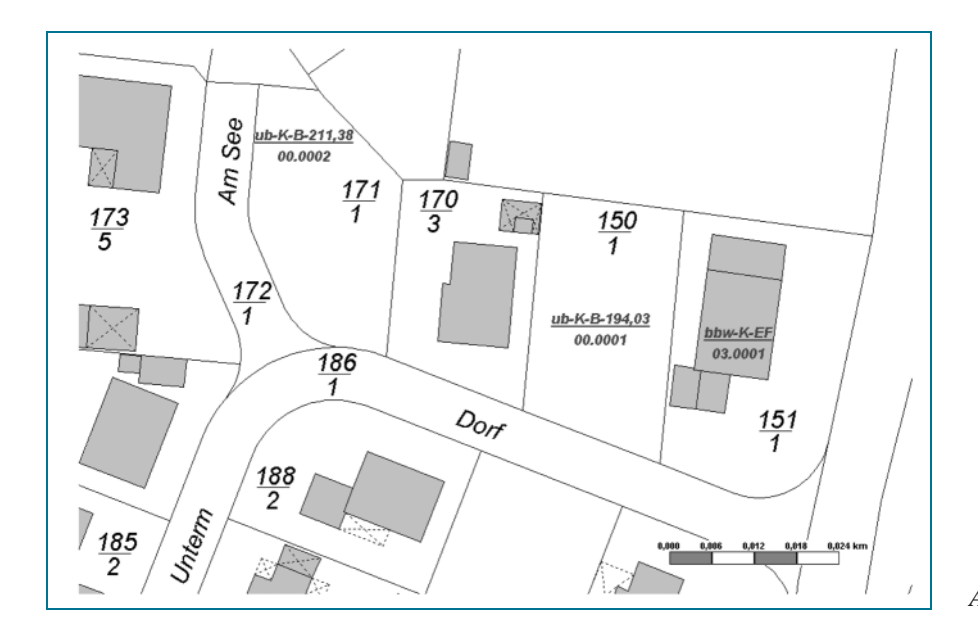

Abb. 3: Beispiel zur Kaufpreiskarte

richten zur Realisierung weiterer Analysen und Ausgaben in Text- und Diagrammform. Die Erstellung von einfachen Jahresberichten u. ä. lässt sich, soweit es sich um empirisch aus der Kaufpreisdatei gewonnene Informationen handelt, vollautomatisiert bewältigen.

Die konzeptionelle Trennung von Kaufpreisdatei und -karte birgt Vor- wie auch Nachteile in sich. Die Grenzen der separaten Modellierung äußern sich darin, dass die kartografische Präsentation der Kauffälle in punkthafter Form die Darstellung der Kauffallgrenzen nicht ermöglicht. Ein Zugriff aus der Grafik auf die Sachdatenbank zur Selektion, zum Editieren oder zur Georeferenzierung kann nicht stattfinden. Die Aufhebung dieser Einschränkung macht eine integrierte Modellierung der Kaufpreiskarte und der Fachinformationen des Gutachterausschusses nötig. Dem stehen jedoch die gewünschte Unabhängigkeit von der Kartengrundlage und dem GI-System sowie der eigenständige Betrieb der Kaufpreisdatei entgegen.

#### Dank

Die Autoren danken Herrn Dipl.-Ing. KITLINSKI und Herrn Dipl.-Ing. KRICHBAUM, Stadtvermessungsamt Darmstadt sowie Herrn Prof. Dr.-Ing. LINKE, Herrn Dr.-Ing. SEUß und Herrn Dipl.-Ing. HENDRICKS, TU Darmstadt für die freundliche Unterstützung, Beratung und Zusammenarbeit.

#### **Literatur**

Gutachterausschuss der Stadt Darmstadt: Anleitung zur Erstellung der Erfassungsbelege – Programmsystem Kaufpreissammlung, März 1993.

Gutachterausschuss der Stadt Darmstadt: Grundstücksmarktbericht 2001, April 2002.

Gutachterausschuss der Stadt Darmstadt: Programmbeschreibung – Programmsystem Kaufpreissammlung, Oktober 1989. PREHN, B.: Mengenstatistische Auswertung zur Erzeugung von Markttransparenz, Nachrichten der Niedersächsischen Vermessungs- und Katasterverwaltung, Heft 4, Dezember 1995, S. 249 – 261.

SEUß, M., SEUß, R.: GeoMedia GIS-Arbeitsbuch, Heidelberg, Herbert Wichmann Verlag, 2002.

Vermessungs- und Katasterverwaltung Niedersachsen: Rechts- und Verwaltungsvorschriften – Fachaufgaben – Wertermittlung – Landesrecht, URL: http://www.vkv-ni.de/allgemein/gesetze/start.htm, Stand 11/2003.

Vermessungs- und Katasterverwaltung Rheinland-Pfalz: Dokumentation der Vermessungs- und Katasterverwaltung Rheinland-Pfalz zum Datenaustausch, Band 5 – Automatisierte Kaufpreissammlung (AKS), URL: http://www.lvermgeo.rlp.de/doku/aks.zip, Stand 11/2003.

ZIEGENBEIN, W.: Wertermittlungsinformationssystem Niedersachsen, Nachrichten der Niedersächsischen Vermessungsund Katasterverwaltung, Heft 3, Dezember 1999, S. 121 – 126.

Anschrift der Autoren: ADRIAN ERNST, CHRISTIAN HEYROTH, TIMO KARL, Dipl.-Ing. LISA PALOMBA, Dipl.-Ing. MARCEL SCHÜTTEL, CORINNA WALTER, Technische Universität Darmstadt, Fachbereich 13 – Bauingenieurwesen und Geodäsie, Studiengang Geodäsie und Geoinformation, Petersenstraße 13, 64287 Darmstadt, E-mail (Prof. Dr.-Ing. Linke, Fachgebiet Landmanagement): linke@geod.tu-darmstadt.de

#### Zusammenfassung

Der vorliegende Beitrag stellt die Implementierung einer Automatisierten Kaufpreissammlung (AKS) mit den Programmen Microsoft Access und Intergraph GeoMedia an der TU Darmstadt vor. Der realisierte Ansatz erlaubt die Eingabe, Verwaltung, Analyse und Ausgabe der von den Gutachterausschüssen (GAA) gesammelten Informationen. Das vorgestellte Informationssystem zeichnet sich u.a. durch die Verbindung einer autarken Kaufpreisdatei mit einem kartografischen Präsentationsteil (Kaufpreiskarte), flexible Erweiterbarkeit und einfache Handhabbarkeit aus.

#### Summary

The available article describes the implementation of an automated schedule of purchase prices (AKS) via the programs Microsoft Access and Intergraph GeoMedia at the TU Darmstadt. The realized approach permits the input, administration, analysis and output of the information collected by the official comitees of valuation experts (GAA). The presented information system is characterised among other things by the connection of a self-sufficient file of purchase prices with a cartographic presentation (map of purchase prices), flexible expandability and simple management.

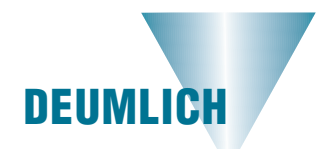

# Das Koordinatensystem SK-95 in Russland

Am 1. Juli 2002 wurde durch Verfügung der Regierung der Russischen Föderation auf dem Territorium Russlands das Koordinatensystem SK-95 eingeführt. Die Daten der geodätischen Punkte dieses Systems sind in der zentralen Datenbank der astronomisch-geodätischen und gravimetrischen Daten gespeichert. Auf dem Gebiet der Gravimetrie werden digitale Karten der Lotabweichungen herausgegeben. Durch die weitere Vervollkommnung und Genauigkeitssteigerung der kosmischen geodätischen Netze und die Präzisierung der Parameter der Erde wird eine Reihe wichtiger Aufgaben der kosmischen Geodäsie gelöst. Das System PZ-90 der Erdparameter entstand an Hand

der Ergebnisse von Dop-

pler-, Streckenmess-, Laserund Höhenmessungen mit kosmischen Apparaten für geodätische und geophysikalische Zwecke, hauptsächlich mit Hilfe des Satelliten GEOIK in Verbindung mit gravimetrischen und astrogeodätischen Daten in der Zeit von 1982 bis 1990. Es enthält fundamentale geodätische Konstanten, ein globales Koordinatensystem, planetare und einzelne Charakteristika des Gravitationsfeldes der Erde und dient zur geodätischen Sicherung von Navigations-, geodätischen und kartographischen Komplexen und Systemen sowie vielen anderen Aufgaben.

PZ-90 ist ein geozentrisches, rechtwinkliges, räumliches Koordinatensystem mit dem Nullpunkt im Massenzentrum der Erde. Der Punktlagefehler beträgt bei mittleren Abständen benachbarter Punkte von (1500 ... 2000) km etwa 0,3 m. – Die geozentrische Lage der Punkte wurde an Hand der Informationen von fünftägigen Orbitalbögen der Satelliten GEOIK und achttägigen Orbitalbögen der Satelliten GLONASS und ETALON bestimmt.

Zwecks Genauigkeitssteigerung und Erhöhung der Operativität der geodätischen Lösung von Aufgaben der Verteidigung, Wissenschaft und Wirtschaft wird PZ-90 modernisiert. Dazu dienen zusätzliche Messinformationen der Satelliten GEOIK aus den Jahren nach 1990 sowie Präzisionskoordinatenbestimmungen von Punkten des kosmischen geodätischen

Netzes unter Verwendung der GLONASS/GPS-Apparatur. Die Fehler der gegenseitigen Lage dieser Punkte betragen einige Zentimeter.

In der ersten Etappe der Modernisierung des kosmischen geodätischen Netzes wurden hauptsächlich einzelne Punktgruppen (aus 6 bis 7 Punkten) in das bestehende hochgenaue internationale Netz im ITRF-System eingeschaltet, dessen cm-Genauigkeit mit der des geozentrischen Koordinatensystems WGS-84 übereinstimmt.

Aus: O sistemach koordinat. Von Stoljarov, I. A. – Geodez. i Kartogr., Moskva  $(2003)$  11, S.  $12-13$ 

Deumlich

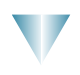